Use an internet search engine to enter:

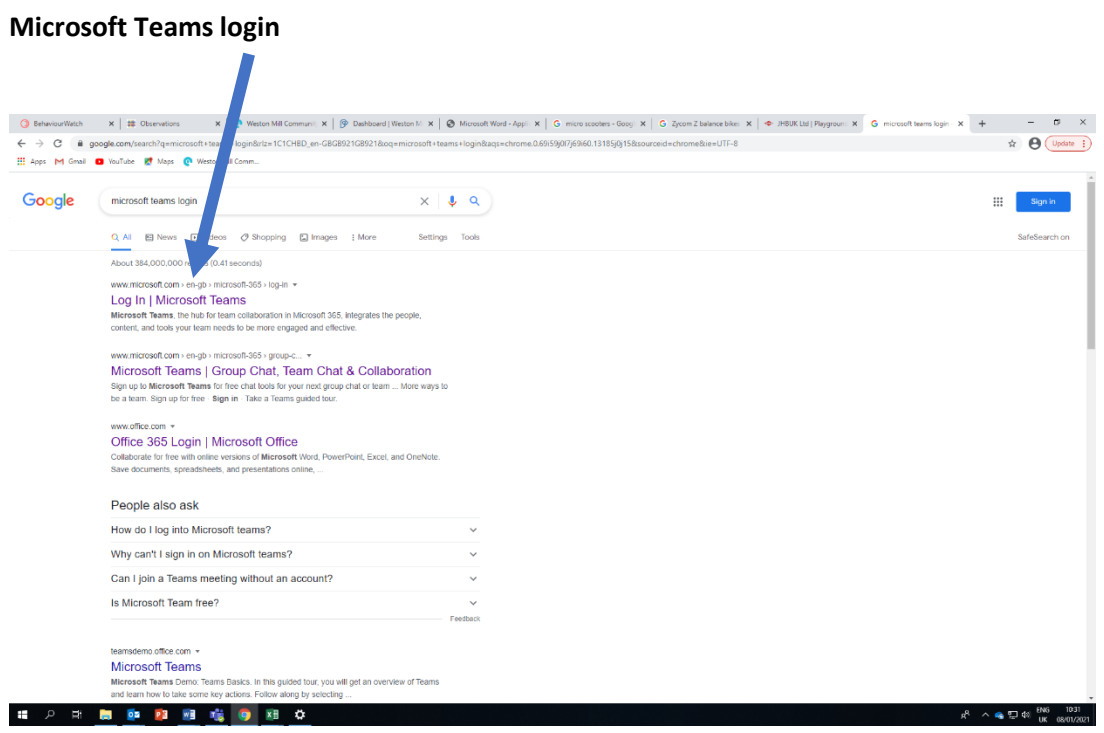

Generally, it is the top response.

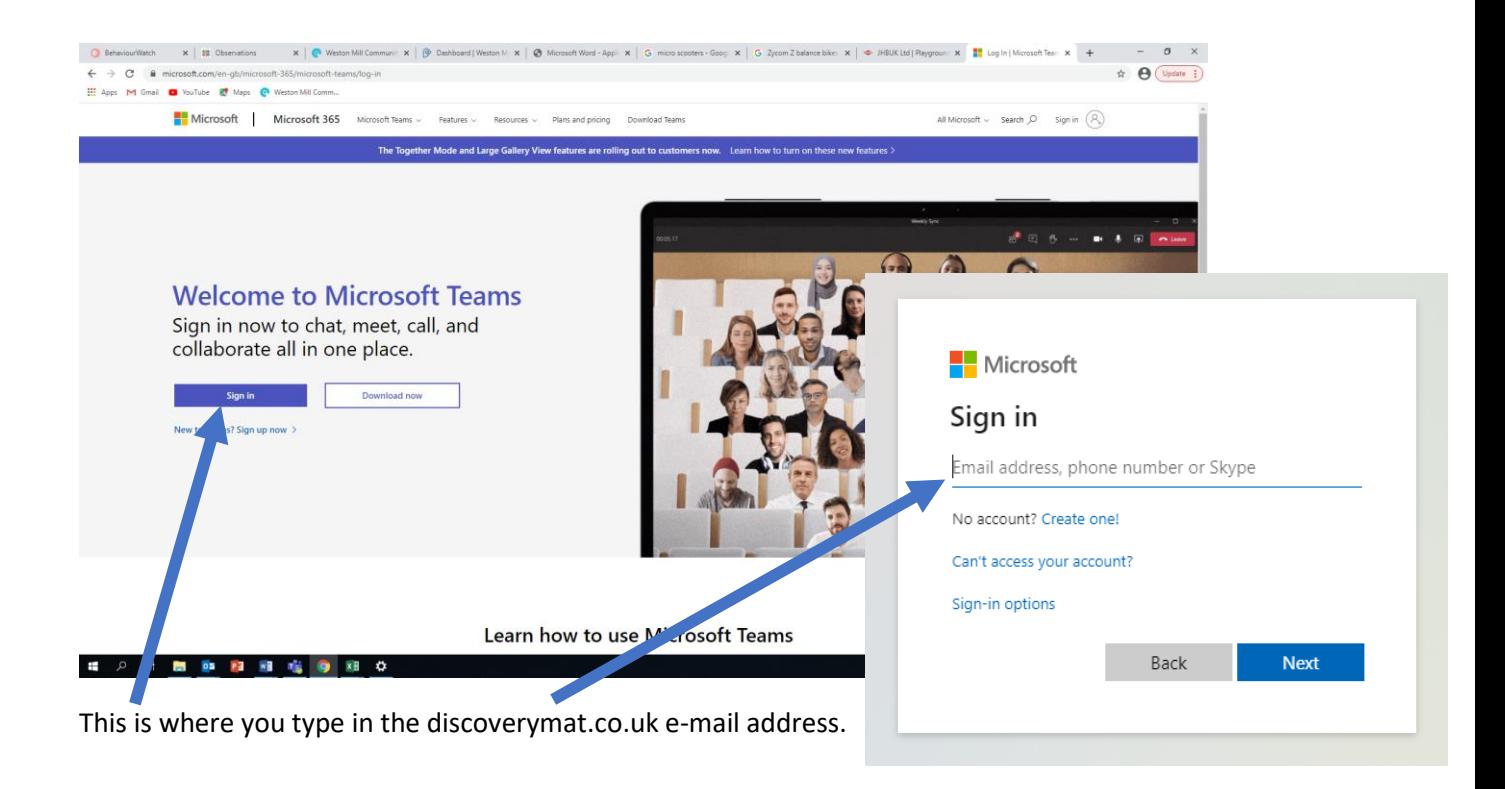

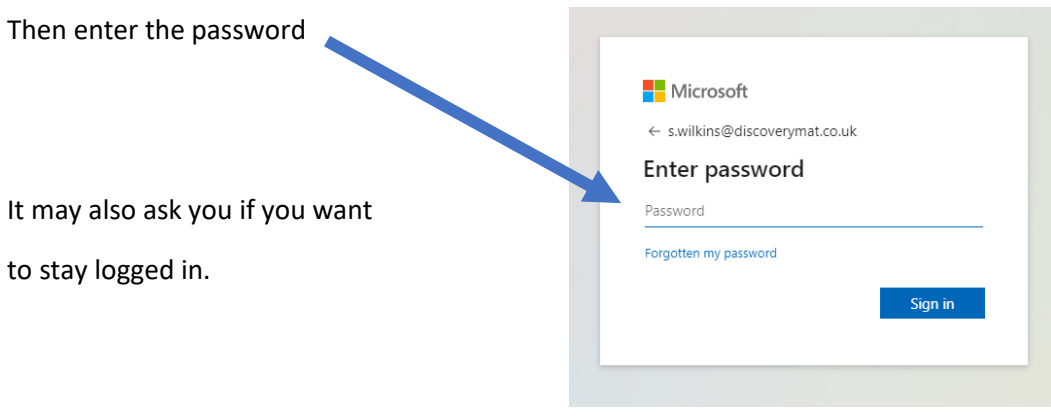

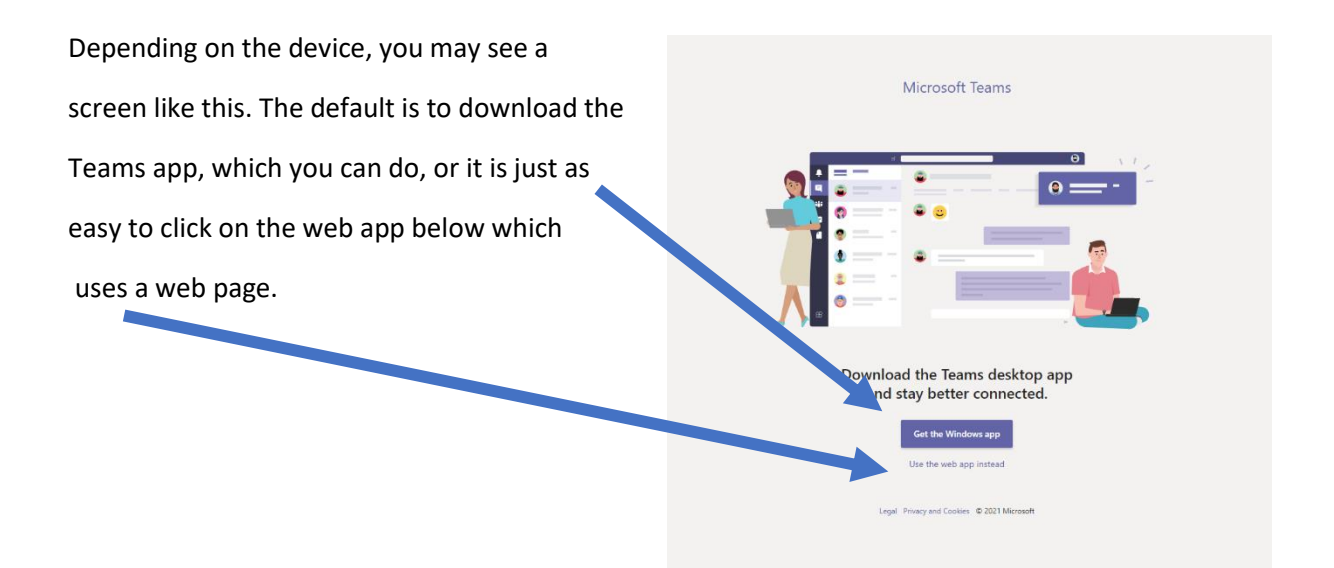

Within Teams, there should be a Team For your year group (the example here is for our Year 2-3 bubble). There should only be one option for you to enter.

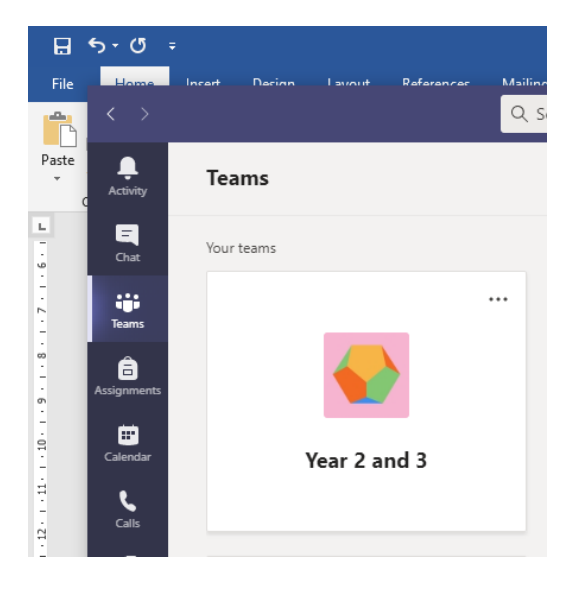

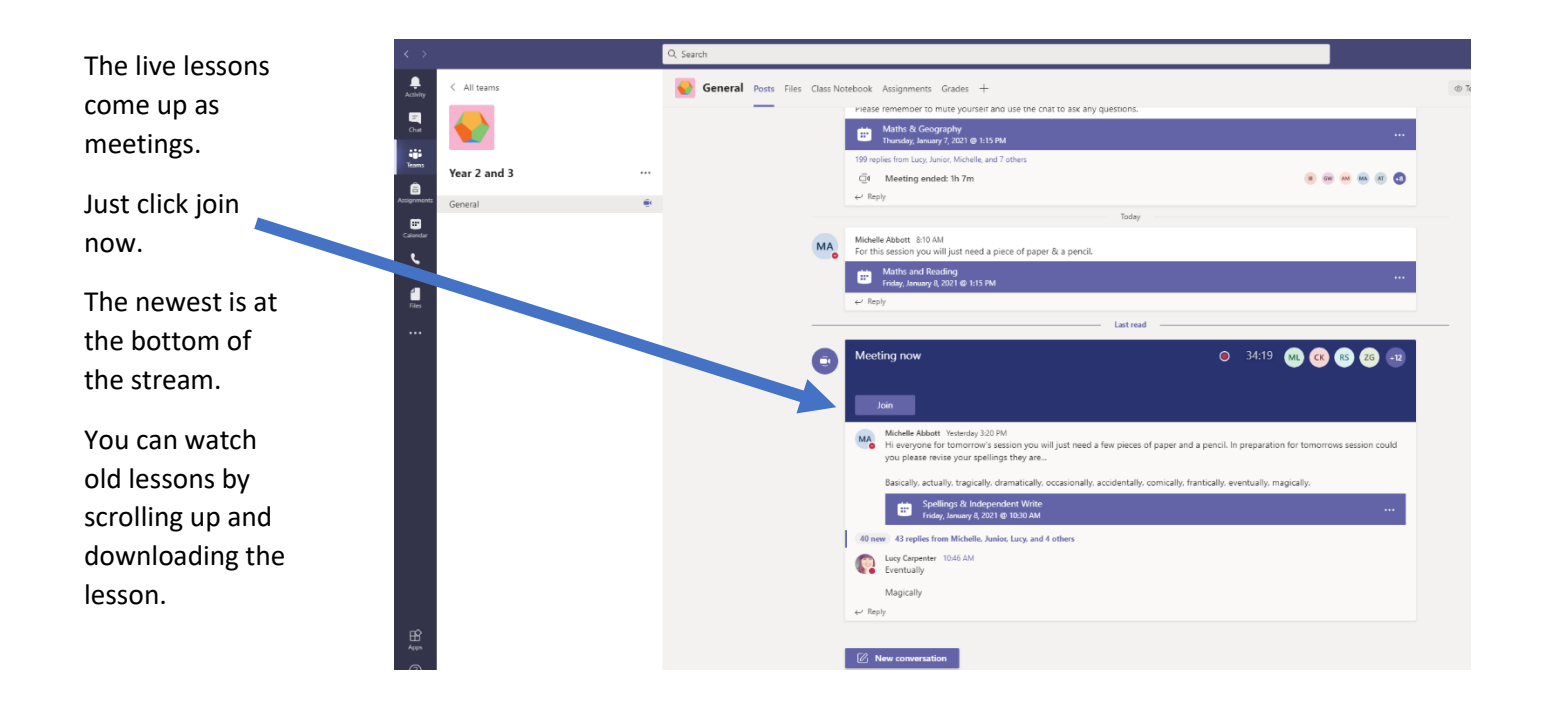